# **Enable Access Control on File Policy with Malware**

# **Contents**

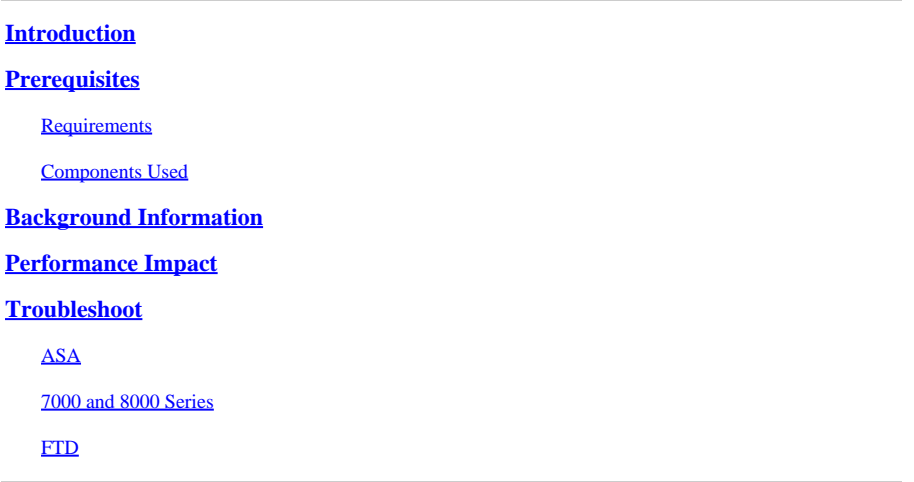

# <span id="page-0-0"></span>**Introduction**

This document describes how to allocate to snort with the SFDataCorrelator process to perform SHA lookups on the detected files.

### <span id="page-0-1"></span>**Prerequisites**

- Protect and Malware license
- File policy using malware

#### <span id="page-0-2"></span>**Requirements**

- 5.3.0 and higher
- ASA (all models)
- 7000 and 8000 series (with the exception of the "AMP" appliances)
- FTD running on ASA
- FTD running on FXOS chassis

#### <span id="page-0-3"></span>**Components Used**

• Malware

The information in this document was created from the devices in a specific lab environment. All of the devices used in this document started with a cleared (default) configuration. If your network is live, ensure that you understand the potential impact of any command.

# <span id="page-0-4"></span>**Background Information**

When enabling a Access Control policy with a File policy that uses either a Malware action or "Store Files" option, a CPU (or two on larger models) can be taken away from snort.

### <span id="page-1-0"></span>**Performance Impact**

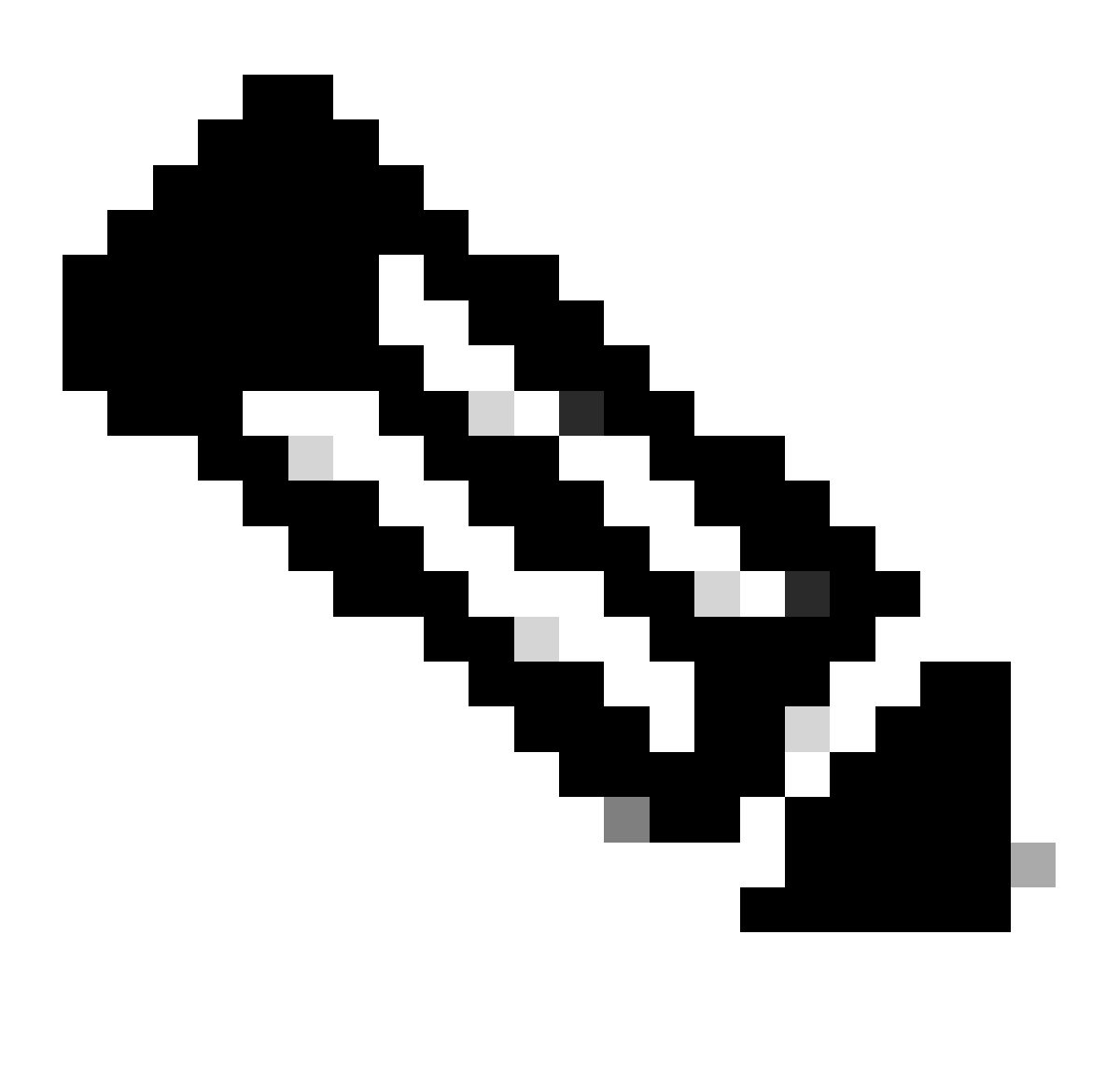

Note: When enabling malware on lower resource appliances, the performance impact is greater.

- Latency
- Drops
- High CPU
- Lower throuhgput

### <span id="page-1-1"></span>**Troubleshoot**

Remove the file policy from the AC Policy or disable the AC Rule using the file policy. Then reapply the AC Policy to assign snort to all avialable CPU cores.

#### <span id="page-1-2"></span>**ASA**

SWVERSION=5.3.1 SWBUTLD $=152$ MODEL\_CLASS="3D Sensor" MODELNUMBER=72 MODEL="ASA5545" MODEL\_TYPE=Sensor MODELID=H root@Sourcefire3D:~# pmtool show affinity Received status (0): Affinity Status System CPU Affinity: 08 (desired: 08) Process CPU Affinity: Node 0: CPU 0: CPU 1: SFDataCorrelator (/usr/local/sf/bin/SFDataCorrelator) (2, desired: 2) CPU 2: d54fff2a-37f7-11e4-a1bd-d47ac274f5bf-d01 (/var/sf/detection\_engines/d54fff2a-37f7-11e4-a1bd-d47ac274f5b CPU 3: CPU 4: d54fff2a-37f7-11e4-a1bd-d47ac274f5bf-d02 (/var/sf/detection engines/d54fff2a-37f7-11e4-a1bd-d47ac274f5b CPU 5: d54fff2a-37f7-11e4-a1bd-d47ac274f5bf-d03 (/var/sf/detection\_engines/d54fff2a-37f7-11e4-a1bd-d47ac274f5b Device Affinity (0 PENDING): kvm\_ivshmem (desired: 01): 10: kvm\_ivshmem (01) Process Affinity: SFDataCorrelator (desired: 02, actual: 02)

#### <span id="page-2-0"></span>**7000 and 8000 Series**

root@8250a-sftac:~# grep "SW\|MODEL" /etc/sf/ims.conf SWVERSION=5.3.0 SWBUILD=571 MODEL\_CLASS="3D Sensor" MODEL NUMBER=63 MODEL="3D8250" MODEL\_TYPE=Sensor MODELID=C root@8250a-sftac:~# pmtool show affinity Received status (0): Affinity Status System CPU Affinity: fffff0 (desired: fffff0) Process CPU Affinity: Node 0: CPU 0:  $CPIL 2$ SFDataCorrelator (/usr/local/sf/bin/SFDataCorrelator) (c, desired: c) CPU 4: 3a3b8424-c8d3-11e4-98f5-1d2068538813-d01 (/var/sf/detection\_engines/3a3b8424-c8d3-11e4-98f5-1d2068538813/snort) (10, desired: 10) CPU 6: 3a3b8424-c8d3-11e4-98f5-1d2068538813-d03 (/var/sf/detection\_engines/3a3b8424-c8d3-11e4-98f5-1d206853881 CPU 8: 3a3b8424-c8d3-11e4-98f5-1d2068538813-d05 (/var/sf/detection\_engines/3a3b8424-c8d3-11e4-98f5-1d206853881  $CPII 10:$ 3a3b8424-c8d3-11e4-98f5-1d2068538813-d07 (/var/sf/detection\_engines/3a3b8424-c8d3-11e4-98f5-1d206853881 CPU 12:

3a3b8424-c8d3-11e4-98f5-1d2068538813-d09 (/var/sf/detection\_engines/3a3b8424-c8d3-11e4-98f5-1d2068538813/snort) (1000, desired: 1000) CPU 14: 3a3b8424-c8d3-11e4-98f5-1d2068538813-d10 (/var/sf/detection\_engines/3a3b8424-c8d3-11e4-98f5-1d206853881  $CPII 16:$ 3a3b8424-c8d3-11e4-98f5-1d2068538813-d02 (/var/sf/detection\_engines/3a3b8424-c8d3-11e4-98f5-1d206853881 CPU 18: 3a3b8424-c8d3-11e4-98f5-1d2068538813-d04 (/var/sf/detection\_engines/3a3b8424-c8d3-11e4-98f5-1d206853881 CPU 20: 3a3b8424-c8d3-11e4-98f5-1d2068538813-d06 (/var/sf/detection\_engines/3a3b8424-c8d3-11e4-98f5-1d206853881 CPU 22: 3a3b8424-c8d3-11e4-98f5-1d2068538813-d08 (/var/sf/detection\_engines/3a3b8424-c8d3-11e4-98f5-1d2068538813/snort) (400000, desired: 400000) Node 1: CPU 1: CPU 3: SFDataCorrelator (/usr/local/sf/bin/SFDataCorrelator) (c, desired: c) CPU 5: 3a3b8424-c8d3-11e4-98f5-1d2068538813-d11 (/var/sf/detection\_engines/3a3b8424-c8d3-11e4-98f5-1d2068538813/snort) (20, desired: 20) CPU 7: 3a3b8424-c8d3-11e4-98f5-1d2068538813-d12 (/var/sf/detection\_engines/3a3b8424-c8d3-11e4-98f5-1d206853881 CPU 9: 3a3b8424-c8d3-11e4-98f5-1d2068538813-d13 (/var/sf/detection\_engines/3a3b8424-c8d3-11e4-98f5-1d206853881 CPU 11: 3a3b8424-c8d3-11e4-98f5-1d2068538813-d14 (/var/sf/detection\_engines/3a3b8424-c8d3-11e4-98f5-1d206853881  $CPII 13:$ 3a3b8424-c8d3-11e4-98f5-1d2068538813-d15 (/var/sf/detection\_engines/3a3b8424-c8d3-11e4-98f5-1d206853881 CPU 15: 3a3b8424-c8d3-11e4-98f5-1d2068538813-d16 (/var/sf/detection\_engines/3a3b8424-c8d3-11e4-98f5-1d206853881 CPU 17: 3a3b8424-c8d3-11e4-98f5-1d2068538813-d17 (/var/sf/detection\_engines/3a3b8424-c8d3-11e4-98f5-1d206853881 CPU 19: 3a3b8424-c8d3-11e4-98f5-1d2068538813-d18 (/var/sf/detection\_engines/3a3b8424-c8d3-11e4-98f5-1d206853881 CPU 21: 3a3b8424-c8d3-11e4-98f5-1d2068538813-d19 (/var/sf/detection\_engines/3a3b8424-c8d3-11e4-98f5-1d206853881 CPU 23: 3a3b8424-c8d3-11e4-98f5-1d2068538813-d20 (/var/sf/detection\_engines/3a3b8424-c8d3-11e4-98f5-1d206853881 Endpoint CPUs: c0e1: 0 (desired: -1) c1e1: 1 (desired: -1) Process Affinity: SFDataCorrelator (desired: 0c, actual: 0c)

#### <span id="page-3-0"></span>**FTD**

On any of the FTD platforms, the previous pmtool show affnity command can run from the initial '>' prompt after SSH access. For example:

Copyright 2004-2017, Cisco and/or its affiliates. All rights reserved. Cisco is a registered trademark of Cisco Systems, Inc. All other trademarks are property of their respective owners.

Cisco Fire Linux OS v6.2.1 (build 6) Cisco Firepower 2110 Threat Defense v6.2.1 (build 327)

> pmtool show affinity Received status (0):

#### Affinity Status

System CPU Affinity: 0 (desired: 0) Process CPU Affinity: CPU 0: CPU 1: 65a99306-360b-11e7-a8f4-5671cccf5a71-d01 (/ngfw/var/sf/detection\_engines/65a99306-360b-11e7-a8f4-5671c CPU 2: 65a99306-360b-11e7-a8f4-5671cccf5a71-d02 (/ngfw/var/sf/detection\_engines/65a99306-360b-11e7-a8f4-5671c CPU 3: 65a99306-360b-11e7-a8f4-5671cccf5a71-d03 (/ngfw/var/sf/detection\_engines/65a99306-360b-11e7-a8f4-5671c CPU 4: CPU 5: 65a99306-360b-11e7-a8f4-5671cccf5a71-d01 (/ngfw/var/sf/detection\_engines/65a99306-360b-11e7-a8f4-5671c CPU 6: 65a99306-360b-11e7-a8f4-5671cccf5a71-d02 (/ngfw/var/sf/detection\_engines/65a99306-360b-11e7-a8f4-5671c CPU 7: 65a99306-360b-11e7-a8f4-5671cccf5a71-d03 (/ngfw/var/sf/detection\_engines/65a99306-360b-11e7-a8f4-5671c

In troubleshoot files, the pmtool show affnity command output is in the command-outputs directory. The name of the file is: **usr-local-sf-bin-pmtool show affinity.output**

The output can be quite long if run on a troubleshoot from a larger appliance. Here are some grep commands to give you a clear indication of how many CPU's are allocated to the snort and SFDataCorrelator processes.

[user@tex command-outputs]\$ grep snort usr-local-sf-bin-pmtool\ show\ affinity.output |wc -l 46

[user@tex command-outputs]\$ grep "/SFDataC" usr-local-sf-bin-pmtool\ show\ affinity.output |wc -l 2

The previous output is from the current largest device (FPR-9300 SM-44). As you can see, there are 46 CPU's allocated to snort and two allocated to SFDataCorrelator (since Malware Policy is enabled).

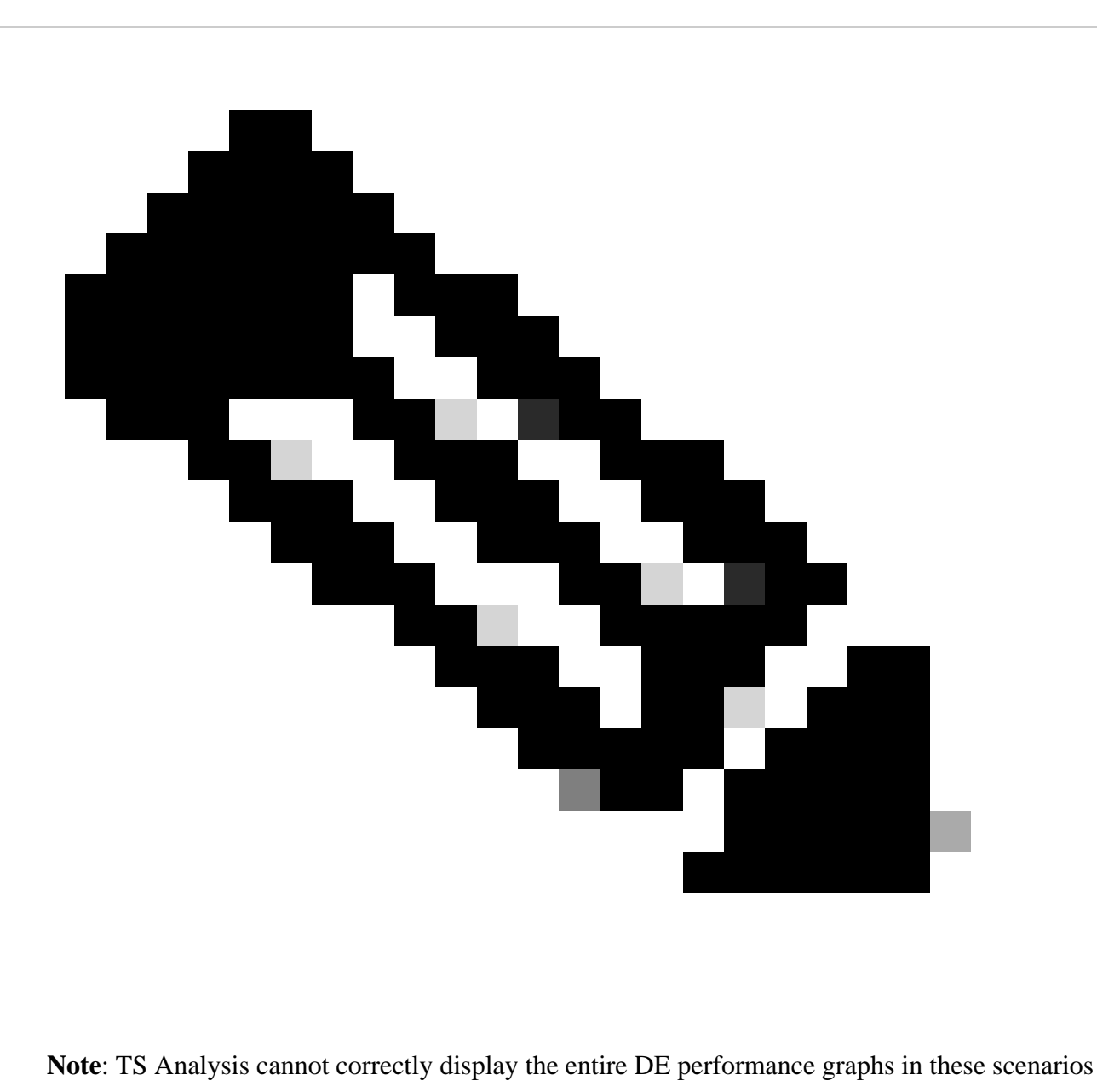